## Функциональные элементы формы ЭМД

Форма «Электронный медицинский документ» состоит из вкладок: «ЭМД» и «Дополнительная информация».

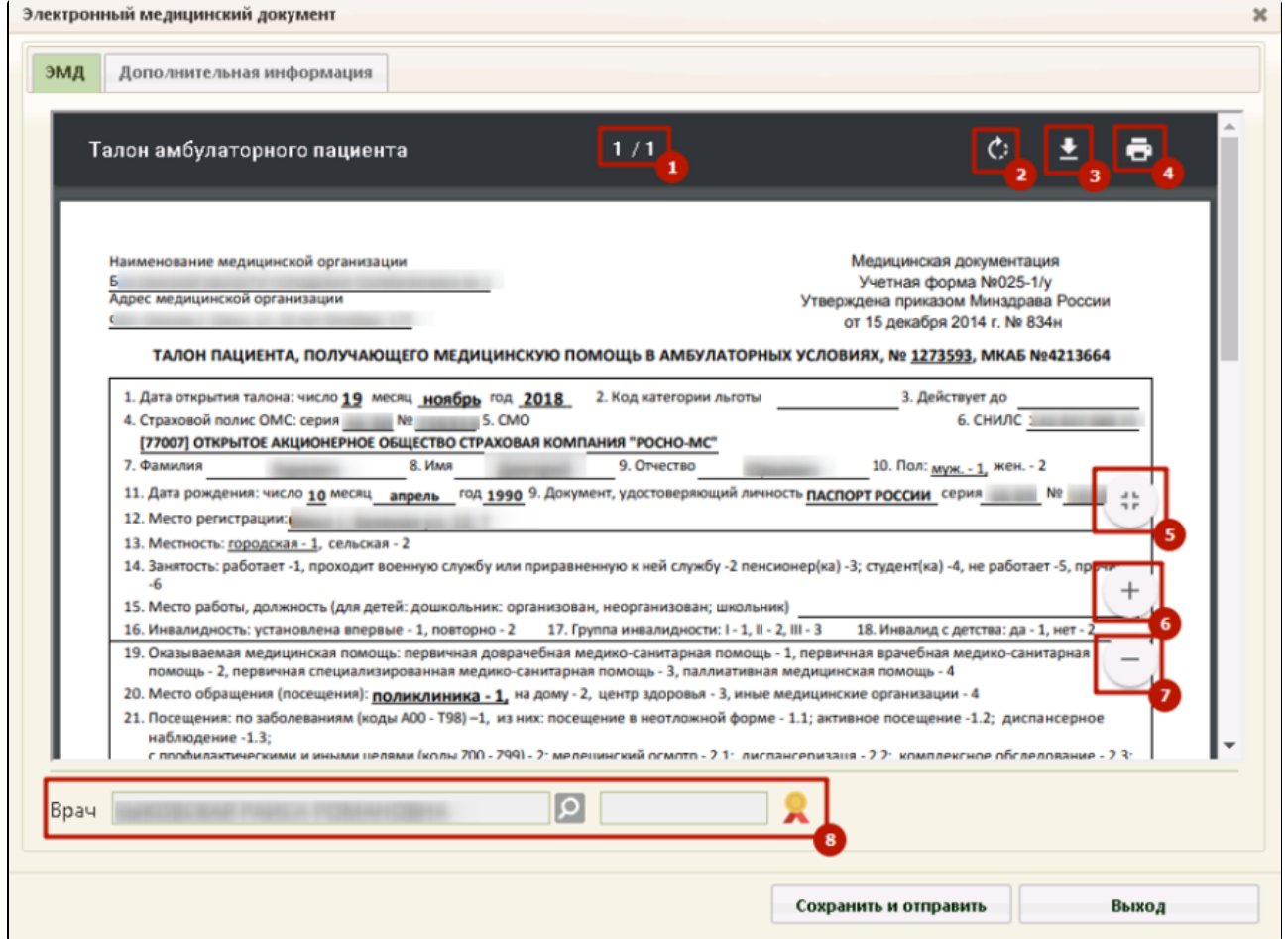

Форма «Электронный медицинский документ»

На вкладке «ЭМД» выводится форма предварительного просмотра ЭМД.

- Перечень функциональных элементов вкладки «ЭМД»:
- 1 отображение количества страниц ЭМД.
- 2 кнопка для поворота документа по часовой стрелке.
- 3 кнопка для скачивания документа в формате \*.pdf.
- 4 кнопка для печати документа.
- 5 кнопка для предварительного просмотра документа по размеру страницы/выравнивания по ширине окна.
- 6 кнопка для увеличения масштаба документа.
- 7 кнопка для уменьшения масштаба документа.
- 8 область подписания документа.

Описание состава вкладки «Дополнительная информация» приведено в разделе [Как просмотреть информацию об отправке ЭМД](http://confluence.softrust.ru/pages/viewpage.action?pageId=15829142&src=contextnavpagetreemode).